### **Módem y Redes Locales**

Número de parte del documento: 383057-162

Octubre de 2005

## **Contenido**

#### **[1](#page-2-0) [Módem](#page-2-1)**

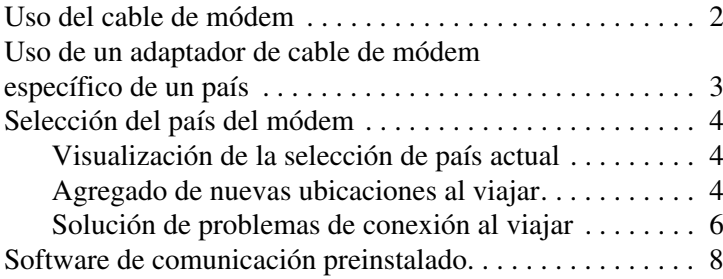

#### **[2](#page-10-0) [Redes locales](#page-10-1)**

# **1Módem**

<span id="page-2-1"></span><span id="page-2-0"></span>El módem interno de la computadora se conecta a una línea telefónica analógica mediante un cable de módem RJ-11 de 6 clavijas. En algunos países, también es necesario tener un adaptador de cable de módem específico del país. Si bien los enchufes de los sistemas PBX digitales pueden parecer enchufes telefónicos analógicos, no son compatibles con el módem.

Å**ADVERTENCIA:** La conexión del módem analógico de la computadora a una línea digital puede dañar el módem de manera permanente. Desconecte de inmediato el cable de módem si lo conecta por error a una línea digital.

Si el cable de módem contiene un circuito de supresión de ruido 1 que impide que se produzca interferencia con la recepción de TV y de radio, coloque el extremo del cable con el circuito <sup>@</sup> en dirección a la computadora.

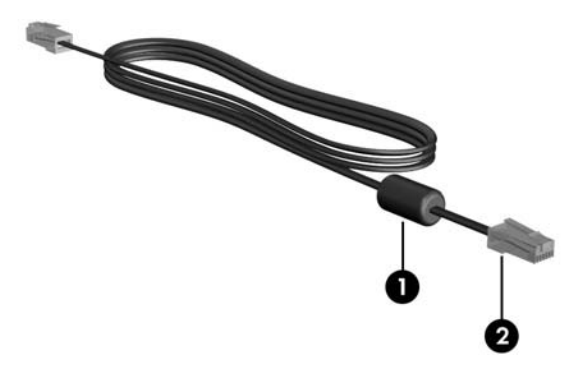

✎Es posible que el aspecto de su computadora sea diferente del que aparece en las ilustraciones de esta guía. La ubicación del enchufe del módem varía según el modelo.

### <span id="page-3-0"></span>**Uso del cable de módem**

ADVERTENCIA: Para reducir el riesgo de descarga eléctrica, incendio o daños al equipo, no conecte el cable telefónico ni el del módem al enchufe RJ-45 (de red).

Para conectar el cable de módem:

- 1. Conecte el cable de módem al enchufe para módem  $\bullet$  de la computadora.
- 2. Conecte el cable del módem al enchufe de pared telefónico RJ-11  $\bullet$ .

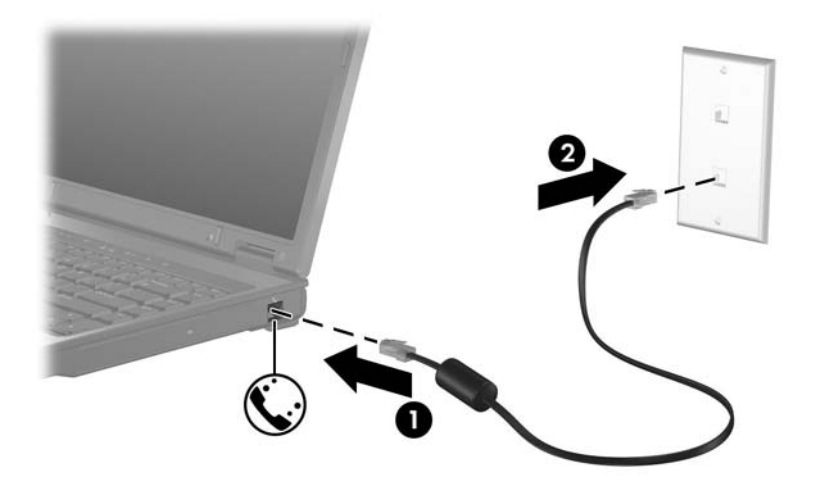

En algunos modelos, la información acerca de los comandos del módem y de los modificadores de marcado se suministra en las guías de módem ubicadas en el Centro de ayuda y soporte técnico. Seleccione **Inicio > Ayuda y soporte técnico > Guías de usuario**.

### <span id="page-4-0"></span>**Uso de un adaptador de cable de módem específico de un país**

Los enchufes telefónicos varían según el país. Para usar el módem y el cable de módem fuera del país donde adquirió la computadora, debe obtener un adaptador de cable de módem específico de ese país.

Para conectar el módem a una línea telefónica analógica que no tenga un enchufe telefónico RJ-11:

- 1. Conecte el cable de módem al enchufe para módem  $\bullet$ de la computadora.
- 2. Conecte el cable de módem al adaptador del cable de módem específico del país  $\bullet$ .
- 3. Conecte el adaptador del cable de módem específico del país  $\Theta$  al enchufe telefónico de pared.

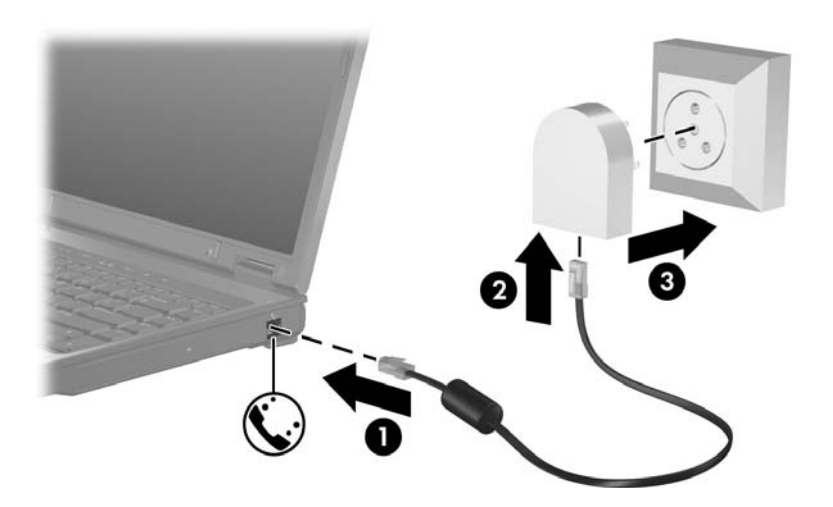

### <span id="page-5-0"></span>**Selección del país del módem**

#### <span id="page-5-1"></span>**Visualización de la selección de país actual**

Para visualizar la configuración del país actual correspondiente al módem:

- 1. Seleccione **Inicio > Panel de control**.
- 2. Haga clic en el icono **Opciones regionales, de idioma, y de fecha y hora**.
- 3. Haga clic en el icono **Configuración regional y de idioma**.
- 4. En **Ubicación** visualizará la ubicación actual.

### <span id="page-5-2"></span>**Agregado de nuevas ubicaciones al viajar**

De forma predeterminada, la única configuración de ubicación disponible para el módem es una configuración de ubicación para el país en el que compró la computadora. Si viaja a otro país, defina la configuración del módem interno en una ubicación que cumpla con las normas de funcionamiento del país en el que utiliza el módem.

A medida que agrega nuevas configuraciones de ubicación, la computadora las guarda para que pueda alternar entre ellas en cualquier momento. Puede agregar varias configuraciones de ubicación para un país.

Ä**PRECAUCIÓN:** A fin de evitar perder las configuraciones de su país de origen, no elimine la configuración del país del módem actual. Para habilitar el uso del módem en otros países y conservar la configuración de su país de origen, agregue una nueva configuración para cada ubicación en la que vaya a usar el módem.

Ä**PRECAUCIÓN:** A fin de evitar configurar el módem de una manera que viole las normas de telecomunicación y las leyes del país que usted visita, seleccione el país en el que está ubicada la computadora. Además, es posible que el módem no funcione correctamente si no se selecciona el país correcto.

Para agregar una configuración de ubicación para el módem:

- 1. Seleccione **Inicio > Panel de control > Conexiones de red <sup>e</sup> Internet**.
- 2. En el menú que se encuentra en la parte superior del panel izquierdo de la ventana Conexiones de red e Internet, seleccione **Opciones de teléfono y módem**.
- 3. En la ficha **Reglas de marcado**, haga clic en **Nueva**. (Aparece la ventana Nueva ubicación).
- 4. En el cuadro **Nombre de la ubicación**, escriba un nombre (casa, trabajo, etc.) para la nueva configuración de ubicación.
- 5. Seleccione un país o una región en la lista desplegable **País o Región**. (Si selecciona un país o una región que el módem no admite, de forma predeterminada, en la selección de País o Región se visualizará *Estados Unidos* o *Reino Unido*).
- 6. Para guardar la configuración de la ubicación nueva, haga clic en **Aceptar**. (Aparece la ventana Reglas de marcado). Luego
	- ❏ Para definir la configuración de la ubicación nueva como la ubicación actual, haga clic en **Aceptar**.
	- ❏ Para seleccionar otra configuración de ubicación como la configuración de ubicación actual, seleccione la que prefiera de la lista **Ubicación** y, a continuación, haga clic en **Aceptar**.

✎Puede utilizar el procedimiento anterior para agregar configuraciones de ubicación para lugares que se encuentren dentro de su propio país, así como también para lugares de otros países. Por ejemplo, podría agregar una configuración denominada "Trabajo" que incluya las reglas de marcado para acceder a una línea externa.

#### <span id="page-7-0"></span>**Solución de problemas de conexión al viajar**

Si tiene problemas de conexión con el módem al utilizar la computadora fuera del país donde la adquirió, intente poner en práctica las siguientes sugerencias.

#### ■**Revise el tipo de línea telefónica.**

El módem requiere una línea telefónica analógica, no digital. Una línea descrita como línea PBX es generalmente una línea digital. Las líneas telefónicas descritas como líneas de datos, de máquina de fax, de módem o línea telefónica estándar son probablemente analógicas.

■**Revise si hay marcado por pulsos o por tonos.**

Una línea telefónica analógica admite uno de los dos modos de marcado: marcado por pulsos o por tonos. Estas opciones de modos de marcado se seleccionan en Opciones de teléfono y módem. La opción de modo de marcado seleccionada debe coincidir con el modo de marcado admitido por la línea telefónica de su ubicación.

Para determinar el modo de marcado que admite una línea telefónica, marque algunos dígitos en el teléfono y luego escuche si produce varios clic (pulsos) o tonos. Los clic indican que la línea telefónica admite marcado por pulsos, mientras que los tonos indican que admite marcado por tonos.

Para cambiar el modo de marcado de la configuración de ubicación de módem actual:

- 1. Seleccione **Inicio > Panel de control > Conexiones de red e Internet**.
- 2. En el menú que se encuentra en la parte superior del panel izquierdo de la ventana Conexiones de red e Internet, haga clic en **Opciones de teléfono y módem**.
- 3. Haga clic en la ficha **Reglas de marcado**.
- 4. Haga clic en la configuración de ubicación de módem.
- 5. Haga clic en **Editar**.
- 6. Haga clic en **Tonos** o **Pulsos**.
- 7. Seleccione **Aceptar > Aceptar**.
- **Verifique el número de teléfono que está marcando y la respuesta del módem remoto.**

Marque un número de teléfono, asegúrese de que el módem remoto conteste y, a continuación, cuelgue.

#### ■ Configure el módem para que ignore los tonos **de marcado.**

Si el módem recibe un tono de marcado que no reconoce, no realizará el marcado y mostrará el mensaje de error "No hay tono de marcado".

Para configurar el módem de manera que ignore todos los tonos de marcado antes de marcar:

- 1. Seleccione **Inicio > Panel de control > Conexiones de red e Internet**.
- 2. En el menú que se encuentra en la parte superior del panel izquierdo de la ventana Conexiones de red e Internet, haga clic en **Opciones de teléfono y módem**.
- 3. Haga clic en la ficha **Módems**.
- 4. Haga clic en la lista para seleccionar su módem.
- 5. Haga clic en **Propiedades**.
- 6. Haga clic en **Módem**.
- 7. Anule la selección de la casilla de verificación **Esperar el tono de marcado antes de marcar**.
- 8. Seleccione **Aceptar > Aceptar**.

Si continúa recibiendo el mensaje de error "No hay tono de marcado" después de anular la selección de la casilla de verificación **Esperar el tono de marcado antes de marcar**:

- 1. Seleccione **Inicio > Panel de control > Conexiones de red e Internet**.
- 2. En el menú que se encuentra en la parte superior del panel izquierdo de la ventana Conexiones de red e Internet, haga clic en **Opciones de teléfono y módem**.
- 3. Haga clic en la ficha **Reglas de marcado**.
- 4. Haga clic en la configuración de ubicación de módem actual.
- 5. Haga clic en **Editar**.
- 6. Seleccione la ubicación actual en la lista desplegable **País o Región**. Si selecciona un país o una región que el módem no admite, de forma predeterminada, en la selección de País o Región se visualizará *Estados Unidos* o *Reino Unido*.
- 7. Seleccione **Aplicar > Aceptar**.
- 8. En la ventana Opciones de teléfono y módem, haga clic en la ficha **Módems**.
- 9. Haga clic en la lista para seleccionar su módem y, a continuación, haga clic en **Propiedades**.
- 10. En la ficha Módem, anule la selección de la casilla de verificación **Esperar el tono de marcado antes de marcar**.
- 11. Seleccione **Aceptar > Aceptar**.

### <span id="page-9-0"></span>**Software de comunicación preinstalado**

Para usar el software del módem preinstalado para emulación de terminales y transferencia de datos:

- 1. Seleccione **Inicio > Todos los programas > Accesorios > Comunicaciones**.
- 2. Haga clic en el programa de emulación de fax o terminales o en el asistente para la conexión a Internet correspondiente.

### **Redes locales**

<span id="page-10-1"></span><span id="page-10-0"></span>La conexión a la red local (LAN) requiere un cable de red RJ-45 de 8 clavijas. Si el cable de red contiene un circuito de supresión de ruido  $\bullet$  que impide que se produzca interferencia con la recepción de TV y de radio, coloque el extremo del cable con el circuito 2 en dirección a la computadora.

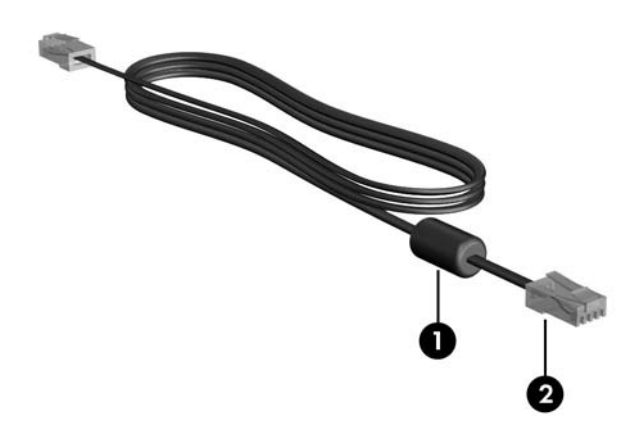

✎Es posible que el aspecto de su computadora sea diferente del que aparece en las ilustraciones de esta guía. La ubicación del enchufe de red varía según el modelo.

Para conectar el cable de red:

- 1. Conecte el cable de red al enchufe de red  $\bullet$  de la computadora.
- 2. Conecte el otro extremo del cable a un enchufe de red de pared  $\bm{Q}$ .

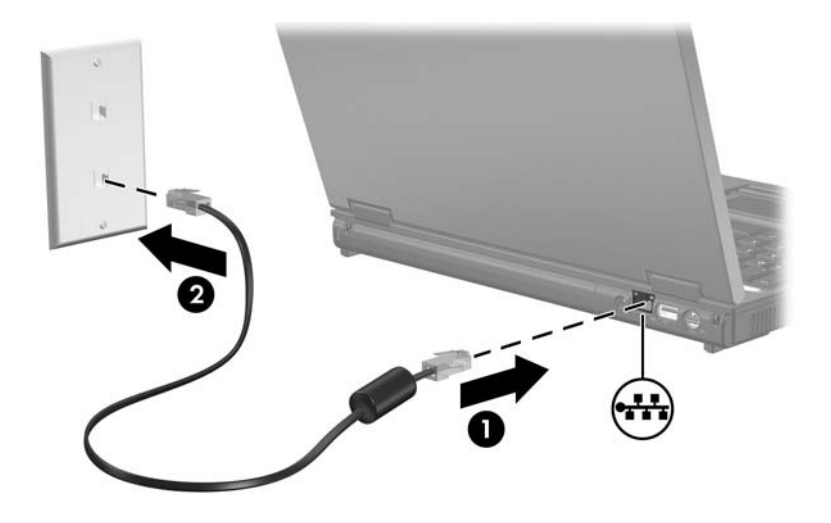

ADVERTENCIA: Para reducir el riesgo de descarga eléctrica, incendio o daños al equipo, no conecte el cable telefónico ni el del módem al enchufe RJ-45 (de red).

© Copyright 2005 Hewlett-Packard Development Company, L.P.

La información de este documento está sujeta a cambios sin previo aviso. Las únicas garantías para los productos y servicios de HP están establecidas en las declaraciones de garantía limitada que acompañan a esos productos y servicios. Nada de lo contenido en este documento debe interpretarse como parte de una garantía adicional. HP no será responsable de omisiones ni errores técnicos o editoriales contenidos en este documento.

Módem y Redes Locales Segunda edición: Octubre de 2005 Primera edición: Mayo de 2005 Número de parte del documento: 383057-162